## **Creación de Cuenta**

Si el padre/tutor no es un empleado de Abilene ISD, **actualmente tiene un estudiante inscrito en cualquier escuela del distrito escolar de Abilene** (incluyendo primera infancia-early childhood) y no tiene una cuenta en TEAMS, entonces una cuenta debe ser creada en el siguiente sitio web<https://teams.abileneisd.org/selfserve/parent> o al [oprimir aquí.](https://teams.abileneisd.org/selfserve/parent) Oprima en "**Nuevo Usuario, por favor regístrese**" y complete la creación de la cuenta usando información de uno de sus estudiantes actualmente matriculados en una escuela de Abilene ISD. Recuerde el ID de usuario y la Contraseña que cree. Los necesitará para iniciar sesión en el sitio web de registro de nuevos estudiantes y para acceder al vínculo de padres anotado arriba para ver las calificaciones/asistencia/etc. de sus estudiantes actualmente matriculados durante el año escolar. [Hay un video de ayuda en el vínculo de la página web anterior para obtener ayuda en la creación de una cuenta utilizando la información de un estudiante actualmente matriculado.]

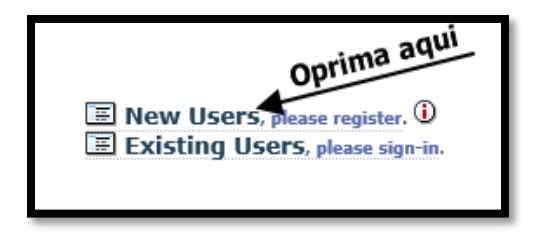

Si tiene una cuenta en TEAMS, pero ha olvidado su ID de Usuario o Contraseña, acceda al vínculo de padres anotado arriba y oprima en "**Usuario Existente, inicia sesión**" y oprima en el botón Olvidó ID de Usuario/Contraseña.

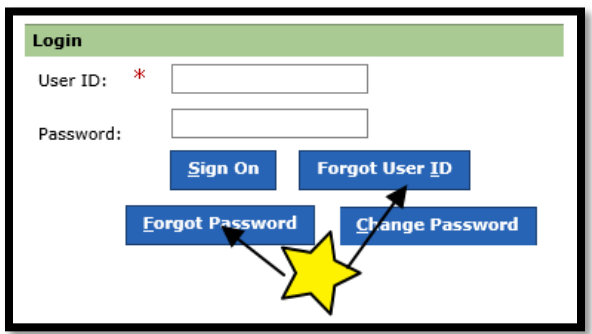

\*Si el padre/tutor no es un empleado de Abilene ISD, **no tiene ningún estudiante actualmente matriculado en ninguna escuela de Abilene ISD** (incluyendo la primera infancia) y aún no tiene una cuenta en TEAMS, [oprima aquí](https://teams.abileneisd.org/registration) o acceda a<https://teams.abileneisd.org/registration> y oprima en el **vínculo Registrar Nuevo Usuario**.

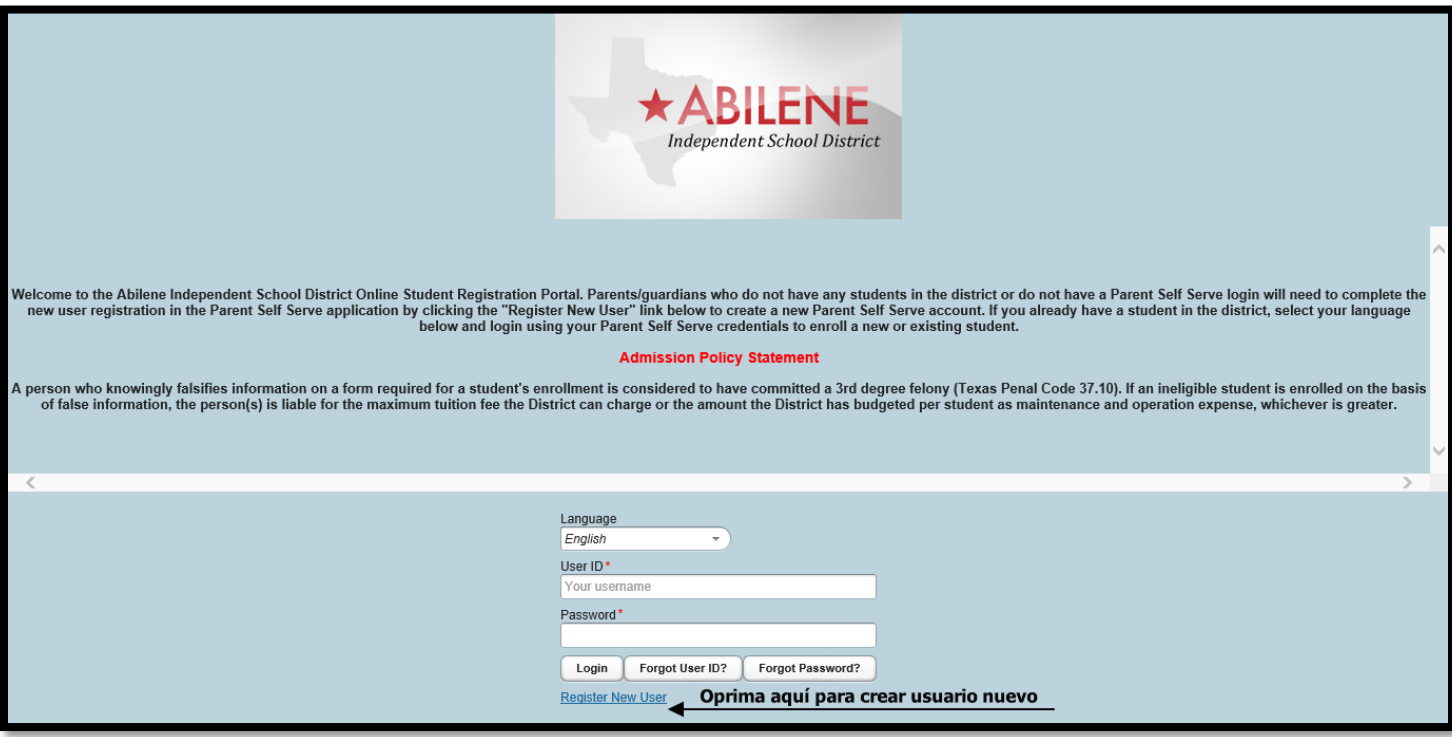

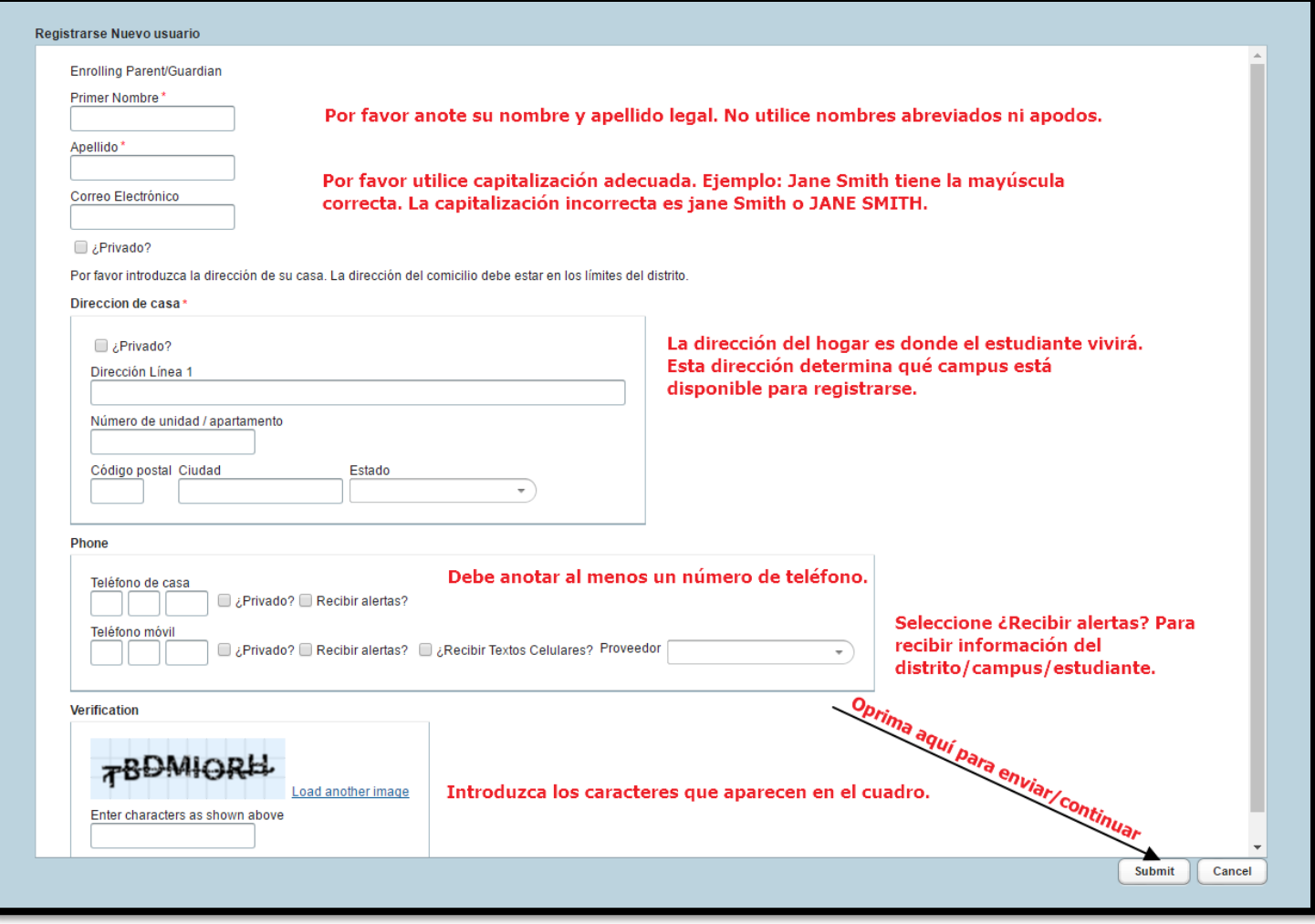

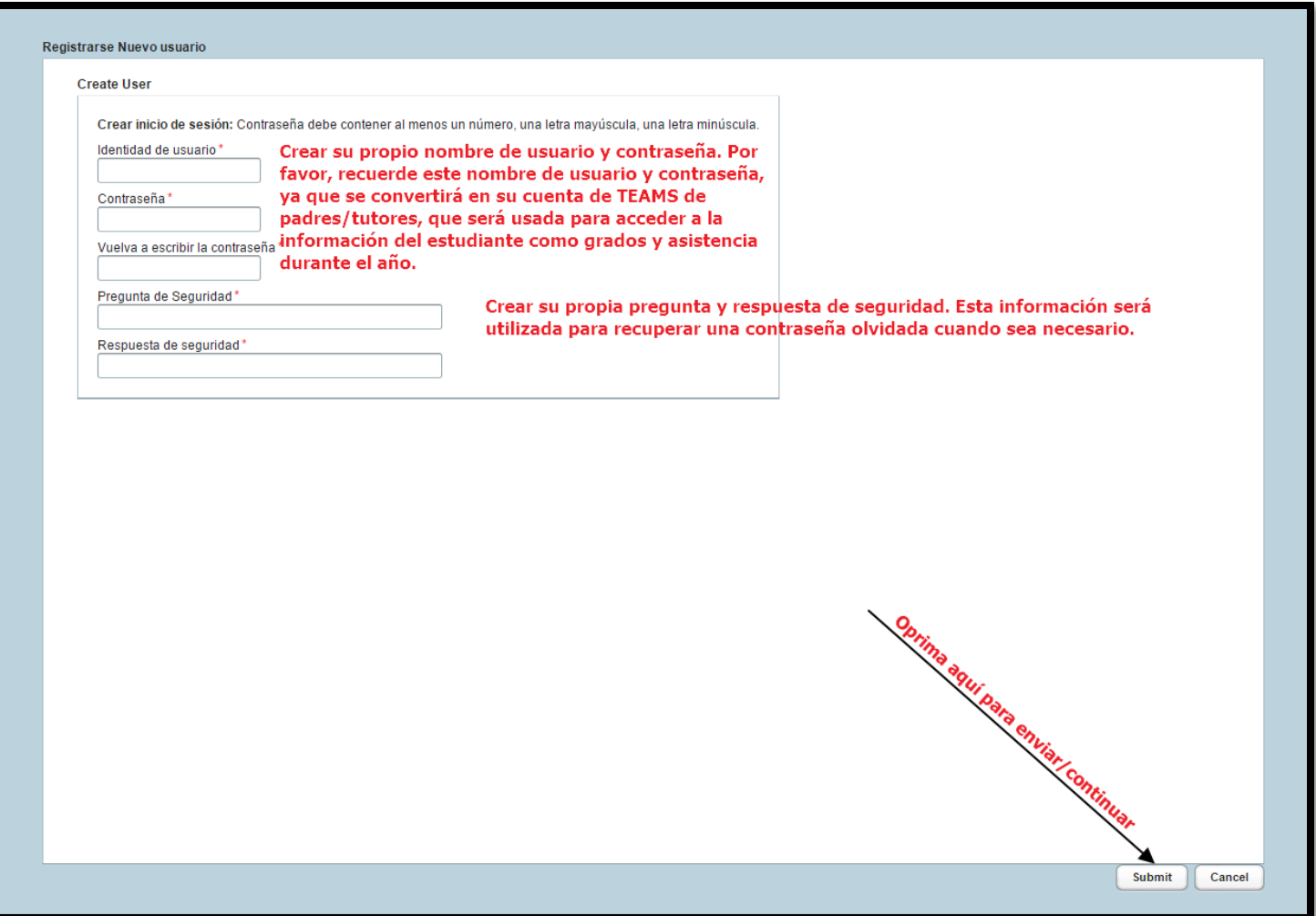

Una vez que la cuenta se haya creado correctamente, verá esta ventana emergente.

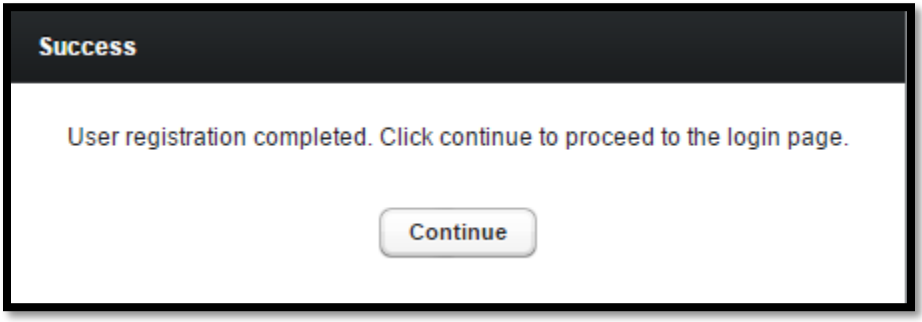

Oprima "Continuar" y puede iniciar la sesión con su nueva cuenta para registrar un estudiante.

Anote su nombre de usuario y contraseña de TEAMS que acaba de crear. Lo necesitará para iniciar la sesión para registrar a un estudiante nuevo o que regresa. Esta misma cuenta se usará para verificar los grados, asistencia, registro de salud, ocurrencias de disciplina, etc. durante el año escolar.